# *ΠΡΟΓΡΑΜΜΑΤΙΣΤΗΣ JUNIOR MAX*

*της*

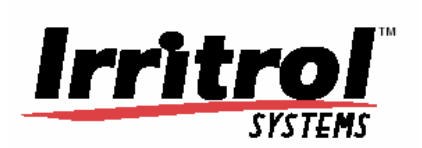

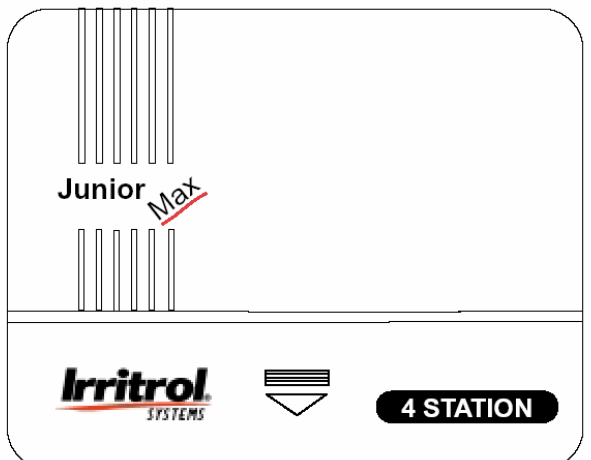

*Οδηγίες Χρήσης*

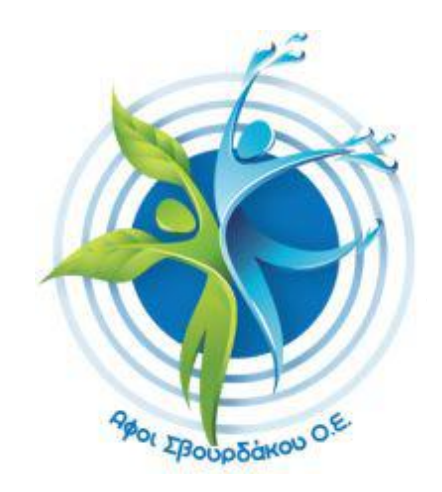

### **Εγκατάσταση:**

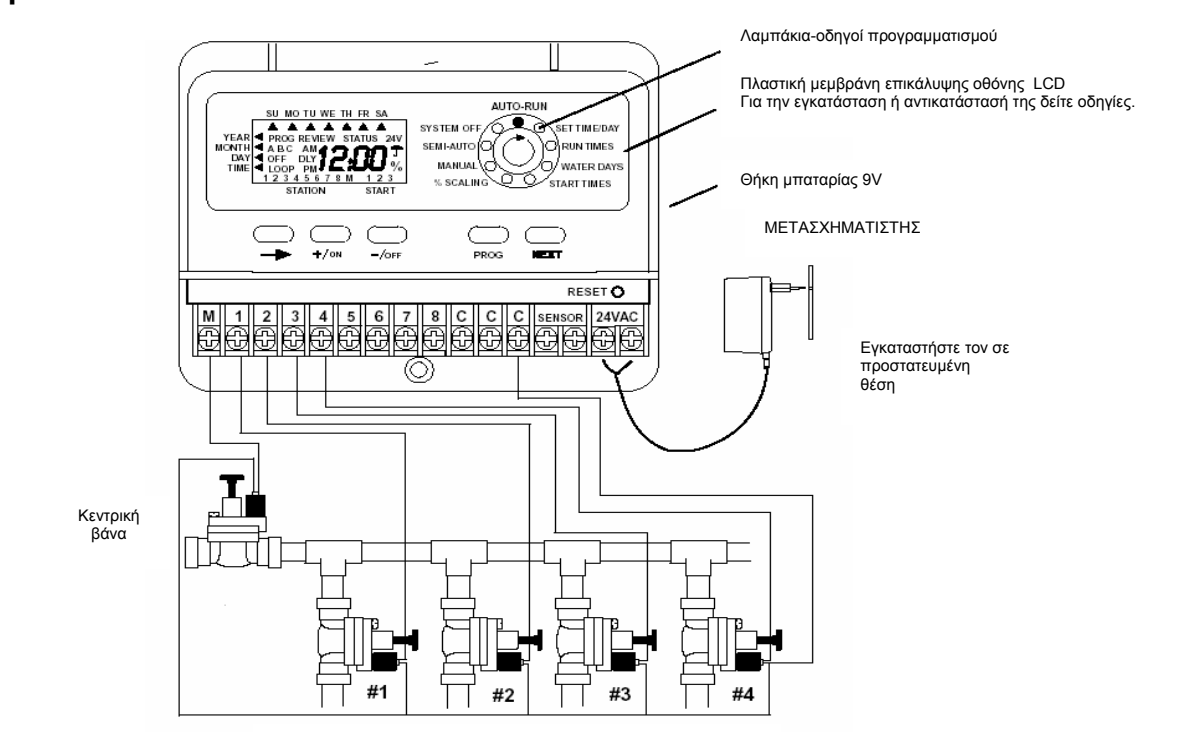

Κοινό καλώδιο για όλες τις βάνες

Αφαιρέστε το κάλυμμα του κατώτερου τμήματος του προγραμματιστή. Στερεώστε τον στον τοίχο με δυο βίδες στη σχισμή και την τρύπα. Συνδέστε τα καλώδια των πηνίων των ηλεκτροβανών με τις υποδοχές.

Το ένα καλώδιο κάθε πηνίου πρέπει να συνδεθεί με μια υποδοχή C(Common). Το άλλο καλώδιο συνδέεται με την υποδοχή, που φέρει το αντίστοιχο προς τη βάνα αριθμό. Ο μετασχηματιστής συνδέεται με τις υποδοχές, που φέρουν την ένδειξη 24V AC.

**Μπαταρία 9V**- Η θήκη της μπαταρίας βρίσκεται στη δεξιά πλευρά του προγραμματιστή. Πιέστε τη συρταρωτή θήκη για να ανοίξει. Τοποθετήστε την μπαταρία, αφού ελέγξετε την πολικότητα της και κλείστε θήκη. Η μπαταρία δίνει τη δυνατότητα να χειρίζεστε τον προγραμματιστή και να βλέπετε τις ενδείξεις στην οθόνη του σε περίπτωση διακοπής ρεύματος. Τα λαμπάκια-οδηγοί προγραμματισμού παραμένουν σβηστά μέχρι να πατήσετε κάποιο από τα πλήκτρα. Η μπαταρία δεν είναι απαραίτητη, όταν υπάρχει κεντρική παροχή ηλεκτρικού ρεύματος. Ακόμα και χωρίς μπαταρία ο προγραμματιστής θα διατηρήσει τη χρονομέτρηση και το αποθηκευμένο πρόγραμμα σε περίπτωση διακοπής ρεύματος.

Μόνο όταν όλα τα καλώδια έχουν συνδεθεί στον προγραμματιστή και έχουν ελεγχθεί, συνδέστε τον με την κεντρική παροχή **ρεύματος ΩΣ ΤΕΛΕΥΤΑΙΟ ΒΗΜΑ.** 

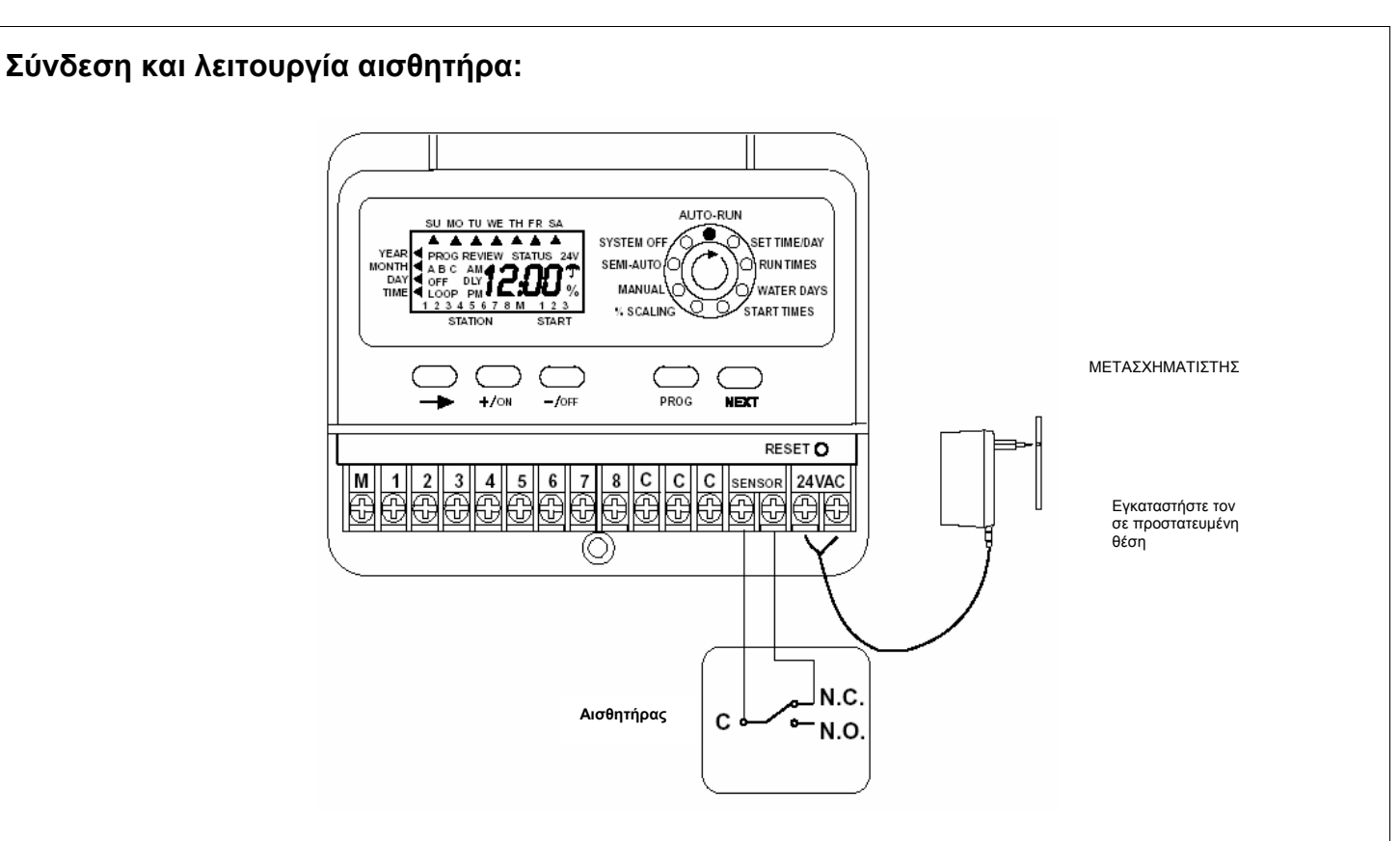

Αρχικά οι υποδοχές του προγραμματιστή για τον αισθητήρα είναι γεφυρωμένες (βραχυκλωμένες) με ένα καλώδιο. Για να συνδέσετε τον αισθητήρα αφαιρέστε το καλώδιο αυτό και συνδέστε ένα καλώδιο στον πόλο C (Common) του αισθητήρα και ένα άλλο στον πόλο N.C. (Normally Close). Με τη σύνδεση αυτή ο προγραμματιστής θα συνεχίσει να εκτελεί τις λειτουργίες, οι οποίες έχουν προκαθοριστεί. Μόλις ο διακόπτης του αισθητήρα μετακινηθεί από τη θέση N.C. στη θέση Ν.Ο. (Open), το πρόγραμμα άρδευσης διακόπτεται. Αν μία στάση είναι ενεργοποιημένη (ΟΝ) τότε απενεργοποιείται (ΟFF).

Το πρόγραμμα άρδευσης θα συνεχιστεί μόλις ο διακόπτης του αισθητήρα επανέλθει στην αρχική του θέση.

Όσο το πρόγραμμα άρδευσης εκκρεμεί λόγω του αισθητήρα, στην οθόνη προβάλλεται η ένδειξη: **OFF** 

**Σχηματική παρουσίαση της διαδικασίας προγραμματισμού των 3 παραμέτρων άρδευσης: Διάρκεια, Ημέρες και Ώρα Έναρξης για κάθε πρόγραμμα.** 

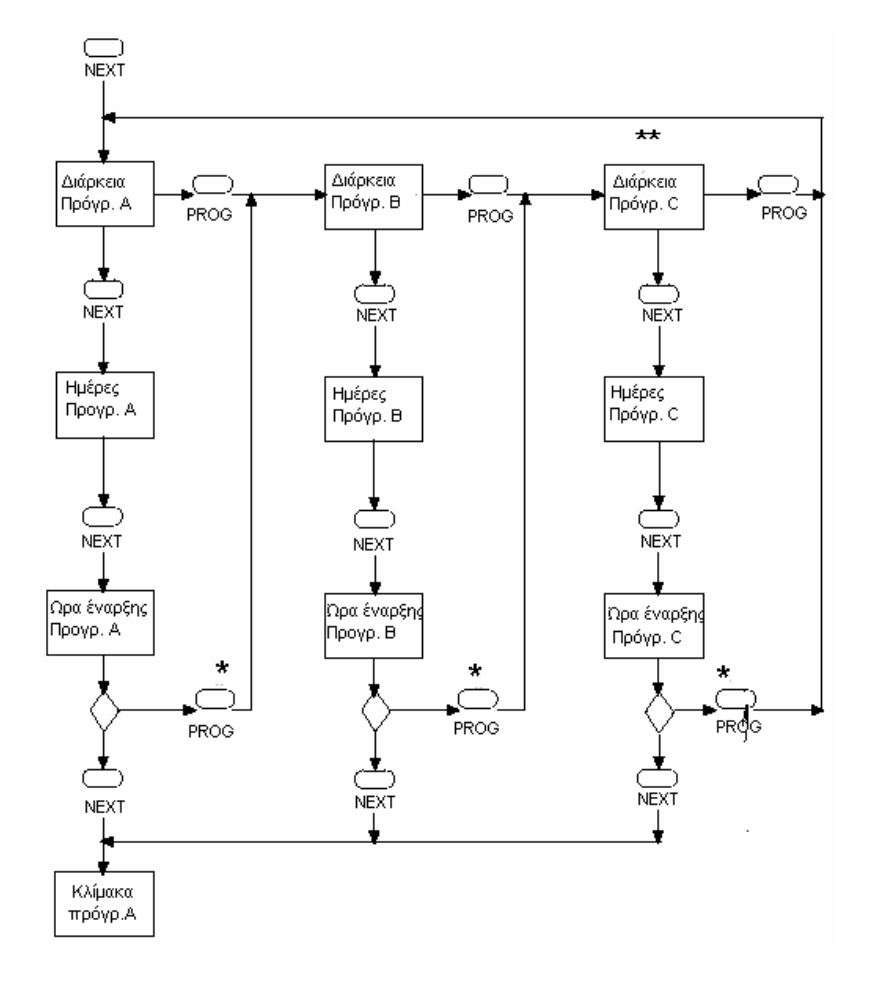

- \* Καθώς πατάτε το πλήκτρο PROG το λαμπάκι-οδηγός
- προγραμματισμού επανέρχεται στη θέση RUN TIMES. \*\* To Πρόγραμμα C είναι επαναλαμβανόμενου κύκλου άρδευσης. Βλ. σελ.11
	-

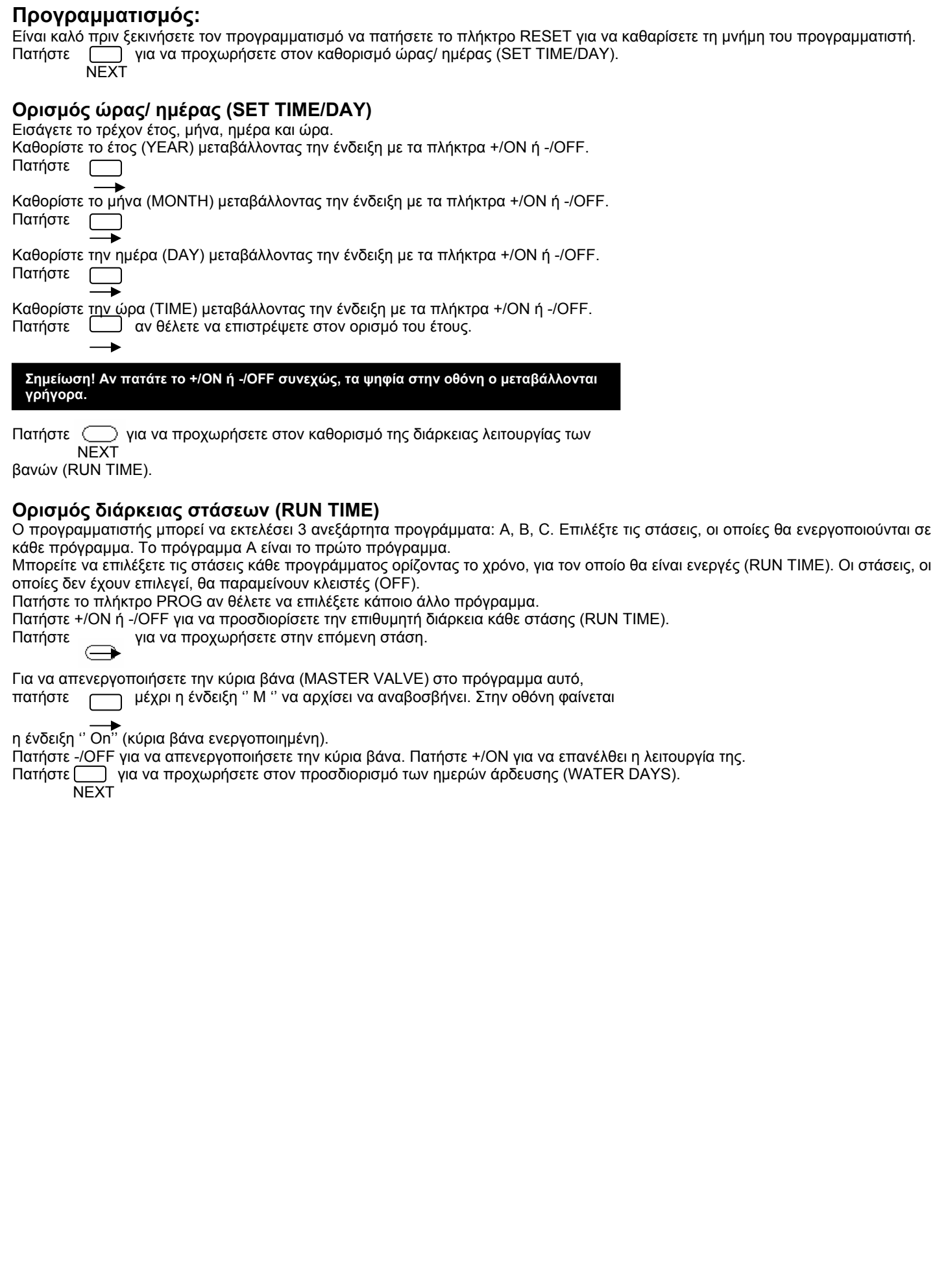

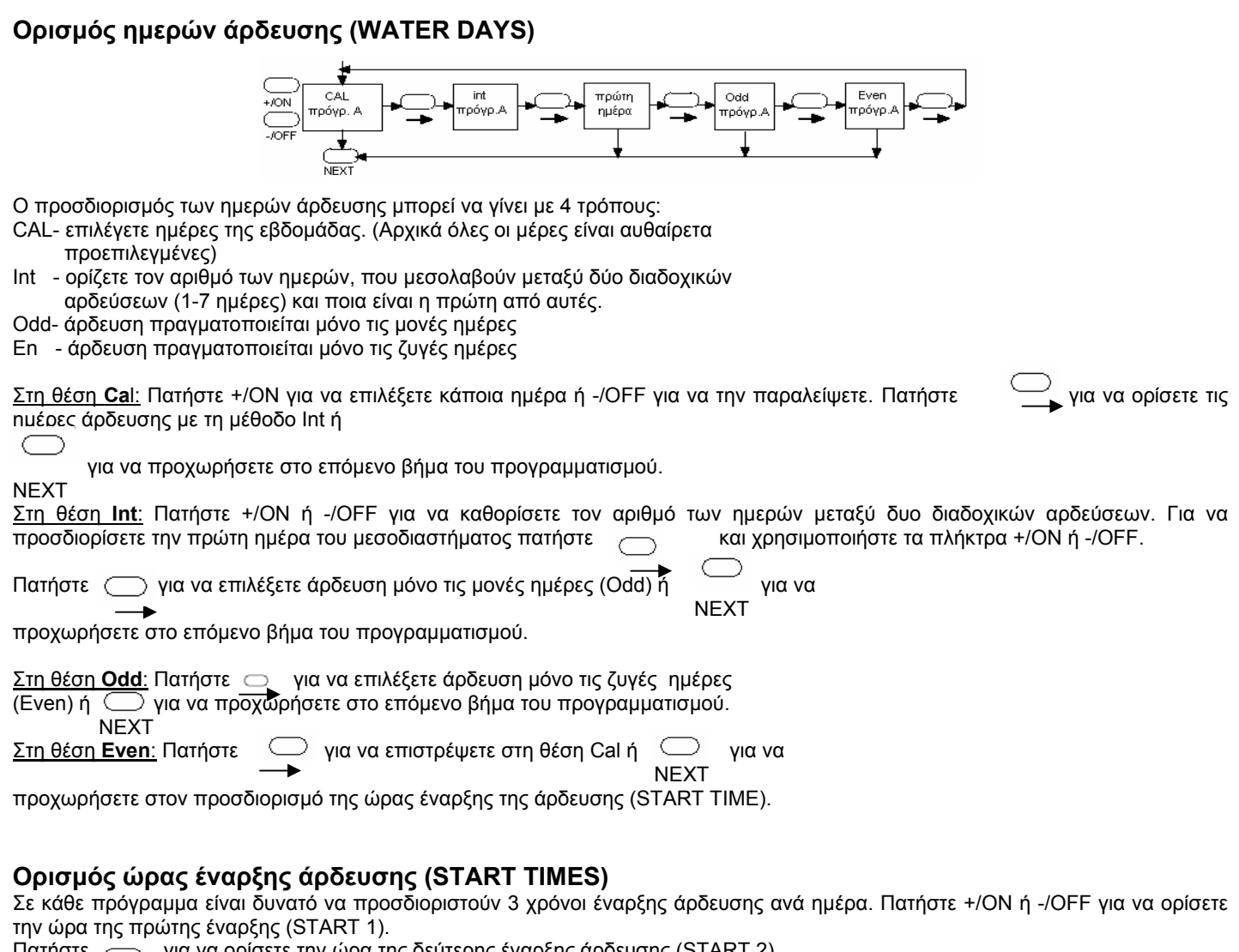

Πατήστε για να ορίσετε την ώρα της δεύτερης έναρξης άρδευσης (START 2)

χρησιμοποιώντας πάλι τα πλήκτρα +/ΟΝ ή -/ΟFF.

Μετά τον καθορισμό της ώρας έναρξης μπορείτε να πατήσετε το πλήκτρο PROG για να αρχίσετε να εισάγετε τα στοιχεία του δεύτερου προγράμματος. Θα επιστρέψετε τότε κατευθείαν στη θέση ορισμού της διάρκειας λειτουργίας (RUN TIME) για το νέο πρόγραμμα.

Αν πατήσετε προχωράτε στη διαδικασία προσδιορισμού της κλίμακας (% SCALING).

NEXT

### **Ορισμός κλίμακας/ εποχιακή προσαρμογή (% SCALING)**

Στη θέση αυτή μπορείτε να αυξήσετε ή να μειώσετε τη διάρκεια όλων των στάσεων ενός προγράμματος από 0% έως 200% (βήμα κλιμάκωσης 10%).

Πατήστε για να επιλέξετε το πρόγραμμα, το οποίο θέλετε να προσαρμόσετε.

Πατήστε +/ΟΝ ή OFF για να μεταβάλετε το ποσοστό αυξομείωσης.

Η προκαθορισμένη διάρκεια λειτουργίας αντιπροσωπεύει το 100%. Ο προγραμματιστής θα αποθηκεύσει την επιθυμητή κλίμακα, δηλαδή αν η διάρκεια σε ένα πρόγραμμα έχει μειωθεί στο 80%, την επόμενη φορά που θα επιχειρήσετε να ορίσετε ποσοστό ο προγραμματιστής θα προβάλλει την τιμή 80%.

#### **Απενεργοποίηση προγράμματος**

Αν επιθυμείτε να απενεργοποιήσετε κάποιο πρόγραμμα άρδευσης, θέστε την κλίμακα στο 0%. Στην οθόνη θα φανεί η ένδειξη OFF. Για να ενεργοποιήσετε πάλι το πρόγραμμα, επιλέξτε τη διαδικασία προγραμματισμού ''% SCALING'' και αυξήστε το ποσοστό στην επιθυμητή τιμή. Αύξηση σε 100% επαναφέρει τη διάρκεια κάθε στάσης στην αρχική τιμή της.

Πατήστε Πινια να επιλέξετε το πρόγραμμα.

Πατήστε  $\Box$ για να προχωρήσετε στη διαδικασία χειροκίνητης ενεργοποίησης NEXT

(MANUAL).

### **Χειροκίνητη ενεργοποίηση (MANUAL)**

Στη θέση αυτή μπορείτε να ορίσετε τη διάρκεια των στάσεων, οι οποίες επιθυμείτε να ενεργοποιούνται χειροκίνητα. Η μία στάση θα ενεργοποιείται διαδοχικά μετά την άλλη.

Πατήστε +/ΟΝ ή -/OFF για να καθορίσετε τη διάρκεια κάθε στάσης (RUN TIME). Πατήστε  $\Box$  για να προχωρήσετε στην επόμενη στάση.

 NEXT Για να ενεργοποιήσετε την πρώτη στάση της ακολουθίας, πατήστε  $\overline{\phantom{a}}$ νια να

NEXT A STRAIN STRAIN STRAIN STRAIN STRAIN STRAIN STRAIN STRAIN STRAIN STRAIN STRAIN STRAIN STRAIN STRAIN STRAIN

προχωρήσετε μέχρι τη θέση αυτόματης λειτουργίας (AUTO-RUN).

Πατήστε -/ΟFF στη θέση αυτόματης λειτουργίας (AUTO-RUN) για να απενεργοποιήσετε την ακολουθία των στάσεων.

Οι αριθμοί των στάσεων, οι οποίες συμμετέχουν στην ακολουθία, εμφανίζονται στην οθόνη. Ο αριθμός της βάνας, της οποίας η λειτουργία εκκρεμεί, αναβοσβήνει, ενώ προβάλλεται και το υπόλοιπο του χρόνου της αντίστοιχης στάσης.

Πατήστε <sup>για να προχωρήσετε στην ημιαυτόματη λειτουργία (SEMI- AUTO).</sup>

**NEXT** 

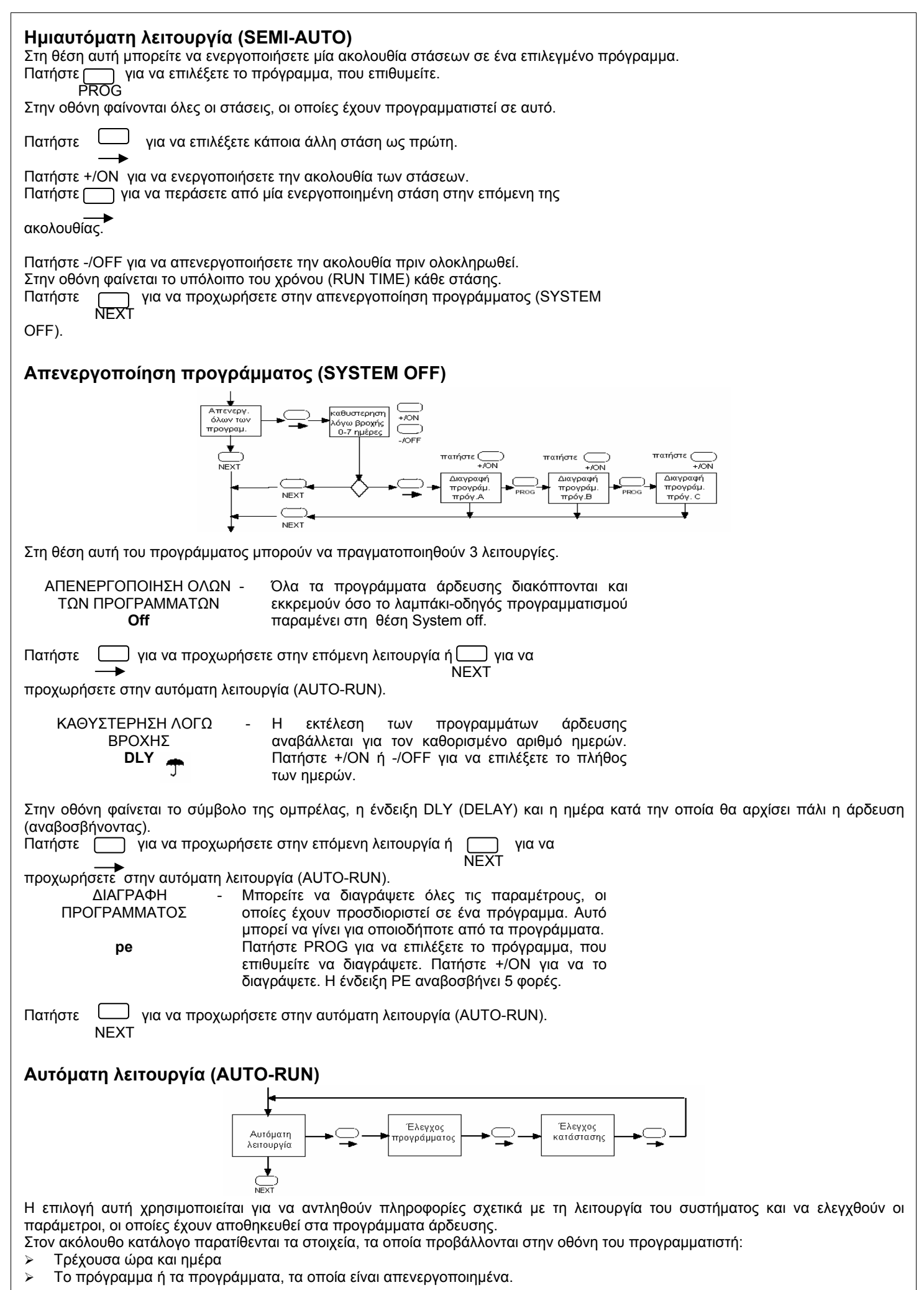

- ¾ Πληροφορίες, που αφορούν την τρέχουσα στάση: το πρόγραμμα, τη στάση και τον αριθμό επανάληψης της έναρξης.
- ¾ Τυχόν τρέχουσα διακοπή λόγω βροχής.
- ¾ Εκκρεμότητα άρδευσης λόγω σήματος από αισθητήρα.
- ¾ Ένδειξη διακοπής ρεύματος.

#### **Για να απενεργοποιήσετε ένα κύκλο άρδευσης, ο οποίος εκτελείται, πατήστε για να επιστρέψετε στη ημιαυτόματη λειτουργία και πατήστε -/ΟFF. ΝEXT**

Αν θέλετε να δείτε τις παραμέτρους κάθε προγράμματος:

Πατήστε <sub>(b)</sub> για να προχωρήσετε στον έλεγχο προγράμματος (PROGRAM REVIEW).

Πατήστε για να επιλέξετε πρόγραμμα. Πατήστε +/ΟΝ για να ξεκινήσετε τον έλεγχο. PROG

Αν θέλετε να έχετε μια πλήρη αναφορά κατάστασης της τρέχουσας στάσης:

πατήστε  $\Box$  για να προχωρήσετε στον έλεγχο κατάστασης (STATUS).

Στην οθόνη του προγραμματιστή θα εμφανιστούν το υπόλοιπο της διάρκειας της στάσης, το τρέχον πρόγραμμα, η τρέχουσα στάση και ο χρόνος λήξης του κύκλου άρδευσης.

Πατήστε <sup>για να επιστρέψετε στη θέση αυτόματης λειτουργίας (AUTO-RUN).</sup>

# **Σχετικά με τη μνήμη του Junior Max**

Ο προγραμματιστής είναι εφοδιασμένος με μία εσωτερική μπαταρία, η οποία διατηρεί στη μνήμη του τα αποθηκευμένα στοιχεία για αρκετά χρόνια σε περίπτωση που δεν υπάρχει διαθέσιμη παροχή ρεύματος.

Η οθόνη στην περίπτωση αυτή δεν λειτουργεί και το λαμπάκι-οδηγός προγραμματισμού (LED) είναι σβηστό.

Αν θέλετε να επεξεργαστείτε τα προγράμματα άρδευσης χωρίς να συνδέσετε τον προγραμματιστή στην παροχή ρεύματος, εγκαταστήστε μία αλκαλική μπαταρία 9V.

Μετά την εγκατάσταση της μπαταρίας θα ανάψει η οθόνη. Για να ανάψει και το λαμπάκι-οδηγός προγραμματισμού, πατήστε οποιοδήποτε από τα πλήκτρα.

Το λαμπάκι θα σβήσει μετά από 10 sec, αν δεν πατηθεί κάποιο από τα πλήκτρα πάλι. Αυτό συμβαίνει για να εξοικονομηθεί η ενέργεια της μπαταρίας.

# **Ένδειξη διακοπής ρεύματος**

Κατά τη διάρκεια διακοπής ρεύματος η ένδειξη ''24V'' αναβοσβήνει στην οθόνη. Όταν μία στάση πρόκειται να ενεργοποιηθεί και η παροχή έχει αποκατασταθεί, η ένδειξη θα σταματήσει να αναβοσβήνει.

## **Πρόγραμμα C- Πρόγραμμα επαναλαμβανόμενου κύκλου άρδευσης**

Το πρόγραμμα αυτό μπορεί να εφαρμοστεί σε περιπτώσεις, όπου χρειάζονται πολλές επαναλήψεις της άρδευσης ανά ημέρα και ο χρόνος άρδευσης είναι της τάξης των λεπτών ή δευτερολέπτων.

Είναι κατάλληλο συνεπώς για τα στάδια αναπαραγωγής, την ψύξη και τη δημιουργία νέφωσης.

Η χρήση αισθητήρα (π.χ. θερμοστάτη, μετρητή υγρασίας, πιεζοστάτη κ.α.) είναι συμβατή με το πρόγραμμα.

Ακολουθεί ένα παράδειγμα:

Θέλετε να έχετε επαναλαμβανόμενους ανά 15 λεπτά κύκλους άρδευσης από τις 7:00 π.μ. μέχρι τις 5:00μ.μ. Η διάρκεια κάθε στάσης είναι 10 sec.

Οι απαιτήσεις αυτές εισάγονται στο πρόγραμμα ως ακολούθως:

RUN TIME= διάρκεια = 0:10 =10 sec

START 1 = ώρα έναρξης των επαναλαμβανόμενων κύκλων άρδευσης = ΑΜ 7:00

- START 2 = ώρα λήξης των επαναλαμβανόμενων κύκλων άρδευσης = PΜ 5:00
- START 3 = χρονική καθυστέρηση κάθε επανάληψης = 0:15 (15 min)

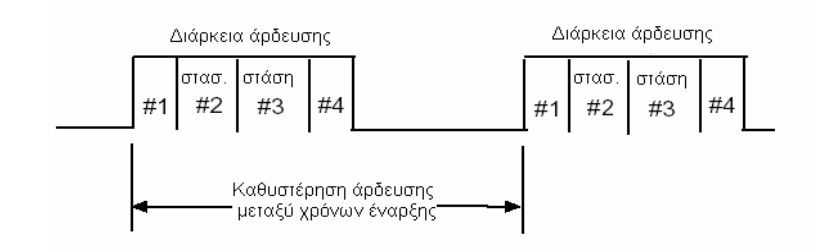

- Σημείωση ! 1. Αν εισαχθεί μόνο ο χρόνος START 1, ο προγραμματιστής θα θεωρήσει το πρόγραμμα C κανονικό πρόγραμμα με διάρκεια (RUN TIME) σε λεπτά και ώρες.
	- 2. Η προκαθορισμένη χρονική καθυστέρηση των επαναλήψεων είναι 5 λεπτά.

#### **Ενσωμάτωση αισθητήρα στο πρόγραμμα επαναλαμβανόμενου κύκλου άρδευσης:**

Προγραμματίστε τον κύκλο άρδευσης όπως επιθυμείτε. Αν ο διακόπτης του αισθητήρα είναι ανοιχτός (C στη θέση Ν.Ο.) η άρδευση εκκρεμεί - Το πρόγραμμα συνεχίζει να εκτελείται χωρίς να πραγματοποιείται άρδευση.

Μόλις ο διακόπτης του αισθητήρα κλείσει κύκλωμα (C στη θέση N.C.) η άρδευση θα συνεχιστεί σύμφωνα με το πρόγραμμα.

### **ΧΡΟΝΟΔΙΑΓΡΑΜΜΑ ΑΡΔΕΥΣΗΣ 3 προγραμμάτων**

Ημερομηνία:\_\_\_\_\_\_\_\_\_\_\_\_\_\_\_

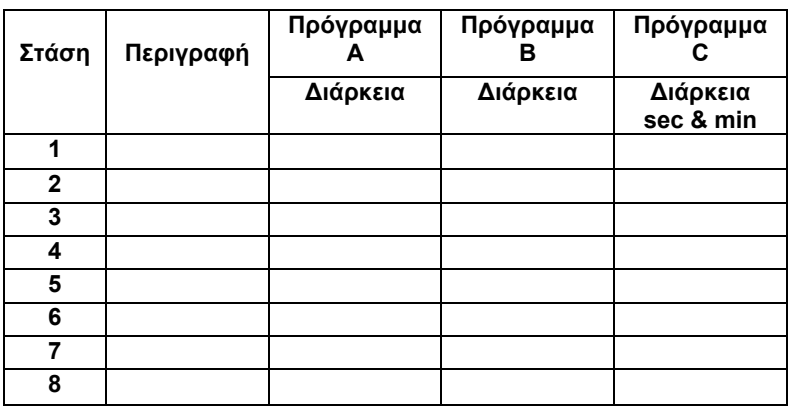

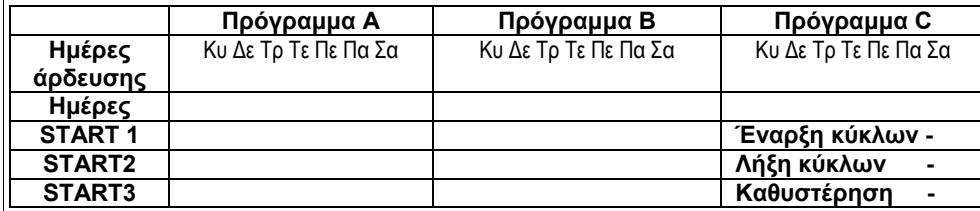

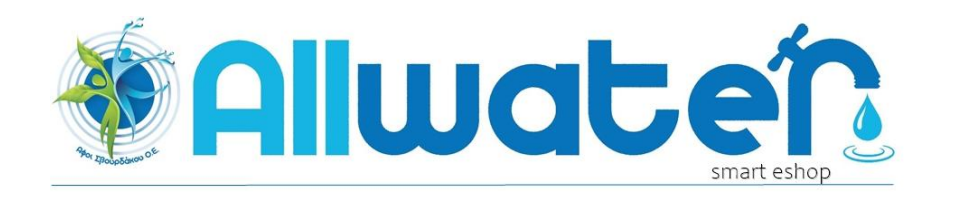

Αθηνάς 24 - 105 51 2103219329 6971503019 www.allwater.gr info@allwater.gr